**ADS-2200/ADS-2700W**

 $\delta$  Най-новите ръководства и ЧЗВ са налични в Brother Solutions Center: [support.brother.com](http://support.brother.com)

Ръководство за бързо инсталиране

• Не всички модели се предлагат във всички страни.

• Освен ако не е посочено друго, илюстрациите в това ръководство показват ADS-2700W.

**Преди да инсталирате устройството, прочетете** *Ръководството за безопасност***, предоставено по-долу в този документ.**

brothe

**ПРЕДУПРЕЖДЕНИЕ** | ПРЕДУПРЕЖДЕНИЕ показва потенциално опасна ситуация, която може<br>да доведе до смърт или сериозни наранявания, ако не се предотврати.

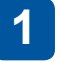

### **Разопаковане на устройството и проверка на компонентите**

Компонентите в опаковката може да се различават в зависимост от вашата държава. Махнете предпазната лепенка и фолио, покриващи скенера.

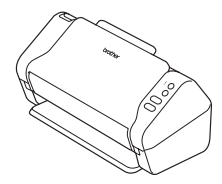

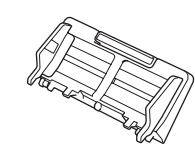

Автоматично листоподаващо устройство (ADF)

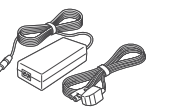

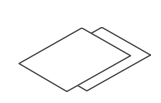

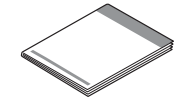

Инсталационен диск

адаптер

Променливотоков Гаранционна Ръководство за бързо карта инсталиране/Ръководство за безопасност

# **ПРЕДУПРЕЖДЕНИЕ**

- Този продукт е опакован в полиетиленов плик. За да избегнете задушаване, пазете полиетиленовите пликове на място, недостъпно за бебета и деца. Пликът не е играчка.
- Използвайте само променливотоковия адаптер, предоставен с продукта.

### **ЗАБЕЛЕЖКА**

Препоръчваме ви да запазите оригиналната опаковка, в случай че се наложи транспортиране на устройството.

### **Защитен мрежов достъп**

Паролата по подразбиране на вашето устройство е на етикета на гърба на скенера (предхождана от "Pwd"). Настоятелно ви препоръчваме да я смените, за да защитите устройството си от неупълномощен достъп.

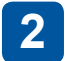

### **Подготовка на устройството**

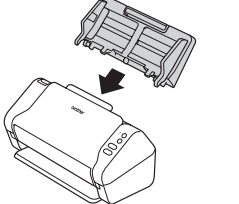

Сглобете автоматичното листоподаващо устройство (ADF). Свържете променливотоковия

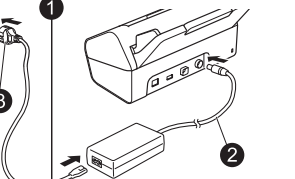

адаптер.

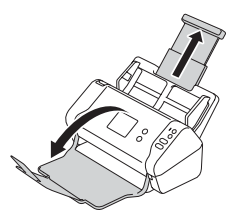

Разгънете тавите.

### **ЗАБЕЛЕЖКА**

Когато зареждате документ, винаги разлиствайте хартията и подравнявайте краищата й, преди да я заредите в автоматичното листоподаващо устройство (ADF).

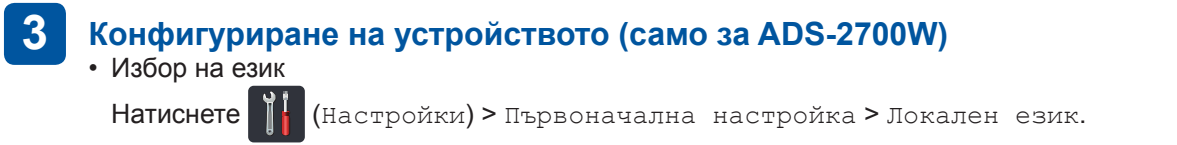

• Настройка на дата и час

Натиснете (Настройки) > Първоначална настройка > Дата и Час.

### **Свързване на устройството и инсталиране на софтуера**

Изберете предпочитания от вас метод на сканиране. Ако използвате ADS-2200, не се поддържат мрежови връзки.

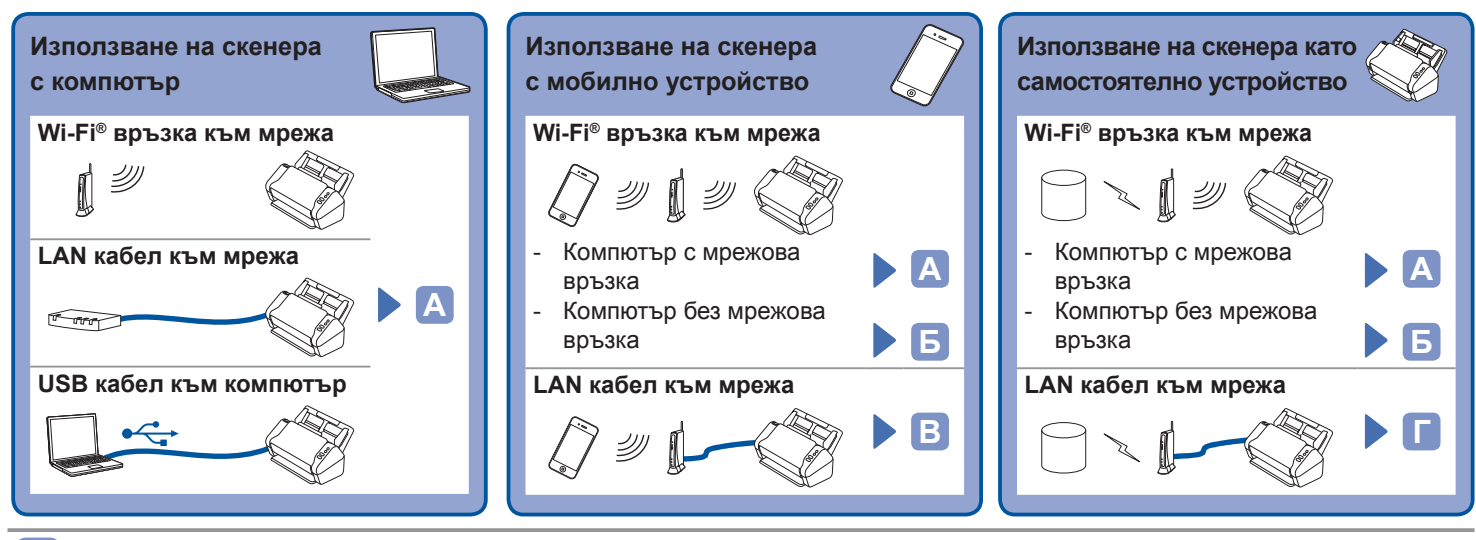

#### **Използване на скенера с компютър А**

### **Компютър Mac и компютър с Windows®**

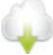

**4**

Свалете пълния пакет с драйвери и софтуер от Brother Solutions Center. [support.brother.com](http://support.brother.com) Щракнете двукратно върху сваления файл, за да започне инсталирането, и после следвайте инструкциите на екрана.

### **ЗАБЕЛЕЖКА**

Ако е включен диск за инсталиране, го поставете в DVD устройството и следвайте инструкциите на екрана, за да завършите инсталирането.

Когато приключите, рестартирайте компютъра.

За да сканирате чрез компютър, трябва да инсталирате предоставения със скенера софтуер. За подробности вж. *Ръководство за потребителя*.

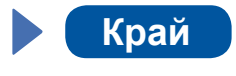

#### **Използване на скенера с мобилно устройство или като самостоятелно устройство (Wi‑Fi® връзка към мрежа (само за ADS-2700W)) Б**

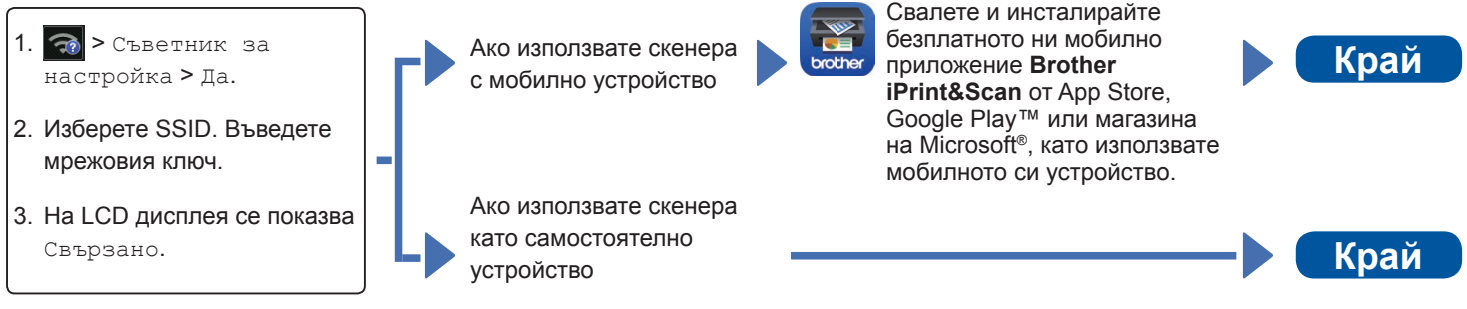

### **ЗАБЕЛЕЖКА**

- Ако не можете да намерите SSID или мрежовия ключ, попитайте своя мрежов администратор или производителя на безжичната точка за достъп/маршрутизатора.
- **Вириста Вергоргого Септер** е мобилно приложение, което предоставя най-актуалната информация за поддръжка на вашето устройство на Brother.

Посетете App Store или Google Play™, за да го свалите и инсталирате на мобилното си устройство.

#### **Използване на скенера с мобилно устройство (LAN кабел към мрежа) В**

**Свържете устройството си към безжична мрежа посредством LAN кабел.**

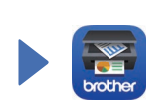

Свалете и инсталирайте безплатното ни мобилно приложение **Brother iPrint&Scan** от App Store, Google Play™ или магазина на Microsoft®, като използвате мобилното си устройство.

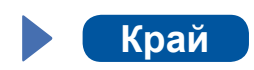

### **Използване на скенера като самостоятелно устройство (LAN кабел към мрежа)**

**Свържете LAN кабела към устройството си. Край**

**Г**

# **Символи и конвенции, използвани в това ръководство**

В ръководството са използвани следните символи и конвенции:

# **ПРЕДУПРЕЖДЕНИЕ**

ПРЕДУПРЕЖДЕНИЕ показва потенциално опасна ситуация, която може да доведе до смърт или сериозни наранявания, ако не се предотврати.

# **ВНИМАНИЕ**

ВНИМАНИЕ указва потенциално опасна ситуация, която, ако не се избегне, може да доведе до леки или средни наранявания.

### **ВАЖНО**

ВАЖНО указва потенциално опасна ситуация, която, ако не се избегне, може да доведе до материални щети или загуба на функционалност на продукта.

### **ЗАБЕЛЕЖКА**

ЗАБЕЛЕЖКА показва как трябва да реагирате в дадена ситуация, която може да възникне, или дава съвети за други функции за сканиране.

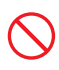

Иконите за забрана показват действия, които не трябва да се извършат.

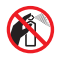

Тази икона показва, че е забранено използването на запалими спрейове.

Иконите за опасност от токов удар ви

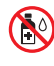

Тази икона показва, че е забранено използването на органични разтворители, като спирт и други течности.

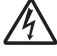

предупреждават за възможни токови удари.

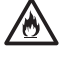

Иконите за опасност от пожар ви предупреждават за възможността за пожар.

Иконите за изключване ви показват, че трябва да изключите устройството от контакта.

### (само за ADS-2700W)

Courier  $N \cap W$ 

Текстът с шрифт Courier New идентифицира съобщенията, показвани на LCD дисплея на устройството.

Следвайте всички предупреждения и инструкции, обозначени на устройството и променливотоковия адаптер (отсега нататък събирателно "устройството").

### **ЗАБЕЛЕЖКА**

Илюстрациите в това ръководство показват ADS-2700W.

# **Бележки относно съставянето и публикуването**

Настоящото ръководство е съставено и публикувано с цел предоставяне на най-новата информация за безопасност към момента на публикуването. Информацията в настоящото ръководство може да подлежи на промяна.

За най-новото ръководство посетете [support.brother.com/manuals](http://support.brother.com/manuals)

# **Изберете безопасно място за устройството**

Поставете устройството на равна и стабилна повърхност, която не се подлага на удари и вибрации, например бюро. Изберете сухо и добре проветриво място, където температурата е между 5 °C и 35 °C.

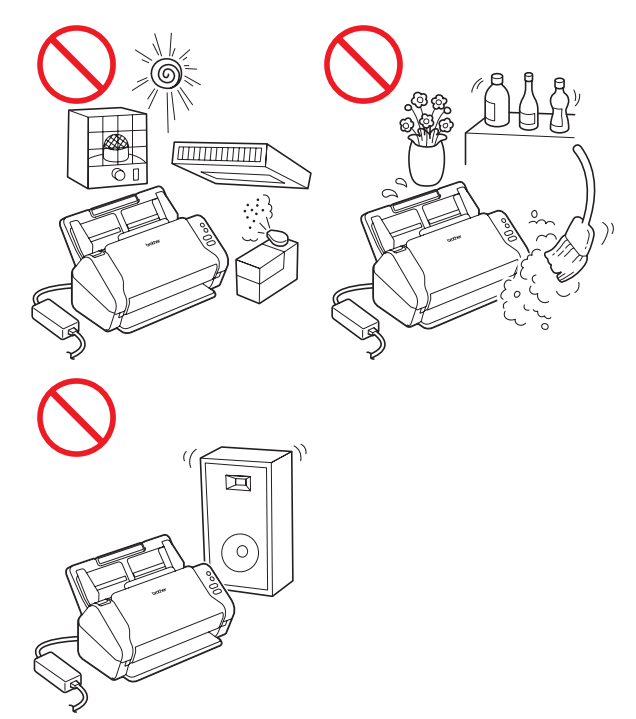

# **ПРЕДУПРЕЖДЕНИЕ**

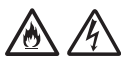

НЕ излагайте устройството на пряка слънчева светлина, прекомерна топлина, открити пламъци, корозионни газове, влага или прах. НЕ поставяйте устройството върху килими или мокети, тъй като това ще го изложи на прах. Това може да доведе до опасност от късо съединение или пожар. Това също може да повреди устройството и/или да го направи неизползваемо.

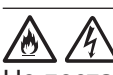

Не поставяйте устройството до радиатори, нагреватели, климатици, вода, химикали или устройства, които съдържат магнити или генерират магнитни полета. Това може да доведе до опасност от късо съединение или пожар, ако устройството влезе в контакт с вода (включително кондензация от нагреватели, климатици и/или вентилационни уреди, което може да е достатъчно за възникване на късо съединение или пожар).

# $\triangle$   $\triangle$

НЕ поставяйте устройството в близост до химикали или на място, където могат да бъдат разлети химикали. В частност, органични разтворители или течности може да причинят разтопяване или разпадане на корпуса и/или кабелите, което да доведе до риск от пожар или токов удар. Те също могат да доведат до неизправност или обезцветяване на устройството.

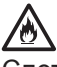

Слотовете и отворите от задната или долната страна на продукта служат за вентилация. Продуктът трябва да се постави така, че да не се допира до стени или други устройства, за да не се покриват или блокират тези отвори. Блокирането на вентилационните отвори на устройството може да доведе до опасност от прегряване и/или пожар. ВАЖНО

- Винаги поставяйте устройството на равна повърхност, никога на легло, диван, килим или подобни меки повърхности.
- • Не вграждайте устройството.

# **ВНИМАНИЕ**

Избягвайте да поставяте устройството на места, където минават много хора. Ако се налага да го поставите на място, където минават много хора, се уверете, че мястото е безопасно и устройството не може да бъде бутнато случайно, което може да доведе до нараняване за вас или други хора и сериозна повреда на устройството.

Уверете се, че кабелите, водещи към устройството, са обезопасени и няма опасност някой да се спъне в тях.

Уверете се, че частите на устройството не се подават извън бюрото или стойката, където се намира. Уверете се, че устройството е поставено на равна, нивелирана и стабилна повърхност, която не е подложена на вибрации. При неспазване на тези предпазни мерки устройството може да падне и да ви нарани, а то да се повреди сериозно.

Не използвайте устройството на нестабилна или наклонена количка, стойка или маса или някаква наклонена или крива повърхност. Устройството може да падне, което да доведе до нараняване или сериозна повреда. Има допълнителен риск от нараняване, ако стъклото на скенера се счупи.

### **ВАЖНО**

- НЕ поставяйте предмети върху устройството.
- НЕ поставяйте устройството в близост до източници на смущение, например високоговорители или основни модули на безжични телефони, които не са произведени от Brother. Това може да повлияе на работата на електромагнитните компоненти на устройство.

# **Общи мерки за безопасност**

# **ПРЕДУПРЕЖДЕНИЕ**

В опаковката на устройството се използват полиетиленови торбички. За да избегнете опасността от задушаване, пазете тези торбички на място, недостъпно за бебета и деца. Полиетиленовите торбички не са за игра.

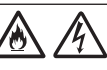

Никога не поставяйте никакви предмети в отворите на корпуса на устройството, тъй като могат да докоснат опасни точки под напрежение или да създадат късо съединение между части, което да доведе до опасност от пожар или токов удар. Ако метални предмети, вода или други течности попаднат вътре в устройството, веднага го изключете от електрическия контакт. Свържете се с вашия дилър на Brother или с центъра за обслужване на клиенти на Brother.

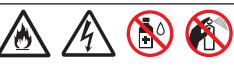

НЕ използвайте никакви запалими вещества, спрейове или органични разтворители/ течности, които съдържат спирт или амоняк, за да почиствате вътрешните или външните части на устройството. Това може да доведе до пожар или токов удар.

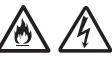

НЕ разглобявайте и не модифицирайте устройството – в противен случай може да възникне пожар или токов удар. Ако устройството трябва да се ремонтира, свържете се с вашия дилър на Brother или центъра за обслужване на клиенти на Brother.

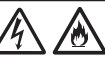

НЕ използвайте повреден променливотоков адаптер.

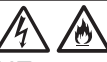

НЕ поставяйте тежки предмети върху, не повреждайте и не модифицирайте променливотоковия адаптер. Не огъвайте и не дърпайте силно кабела на променливотоковия адаптер.

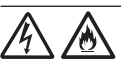

НЕ изпускайте, не удряйте и не повреждайте по друг начин променливотоковия адаптер.

НЕ докосвайте устройството по време на гръмотевична буря. Съществува потенциална опасност от токов удар от светкавиците, когато устройството се използва по време на гръмотевична буря.

НЕ използвайте устройството в близост до течности, например вана, мивка или перална машина, в мокро мазе или в близост до плувен басейн.

# **ВНИМАНИЕ**

НЕ натискайте и не поставяйте тежки неща върху устройството и го използвайте само по предназначение.

За да избегнете порязване, не плъзгайте и не драскайте с ръка или пръсти по ръба на подложката за сканиране.

Изчакайте, докато устройството извади страниците, за да се избегне захващане на пръстите ви от ролките.

Някои части на устройството могат да причинят нараняване (щриховани), ако капаците се затворят със сила. Внимавайте при поставяне на ръцете си в зоните, показани на илюстрациите.

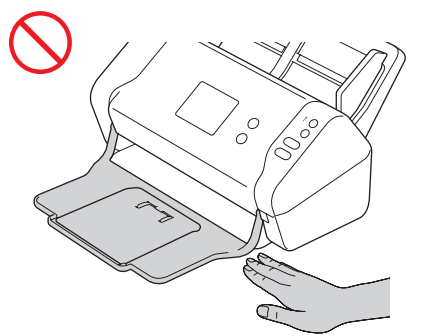

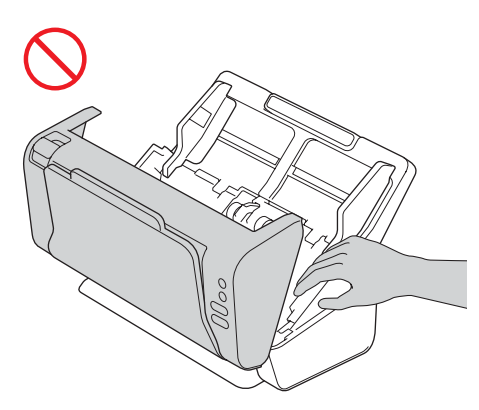

НЕ носете устройството, като го държите за автоматичното листоподаващо устройство (ADF). Това може да стане причина за откачане на автоматичното листоподаващо устройство (ADF) от устройството. Носете устройството само когато сте поставили ръцете си под цялото устройство.

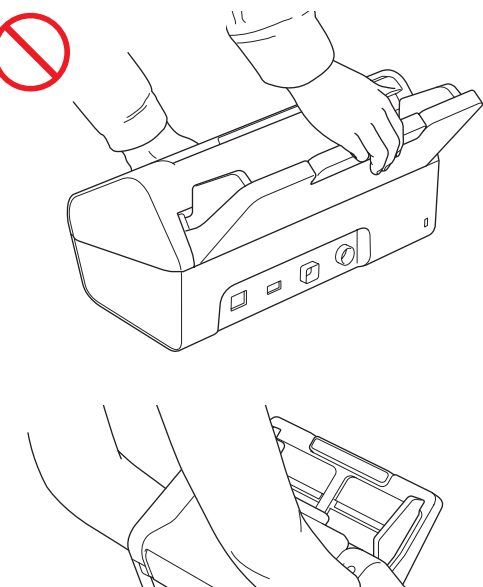

Бъдете внимателни при работа с устройството, за да избегнете захващане на дрехи (особено ръкави, вратовръзки и т.н.), коса или аксесоари в устройството – в противен случай може да се нараните.

В случай че предмет бъде захванат от устройството, веднага изключете устройството от захранването.

НЕ провесвайте променливотоковия адаптер и не си играйте с него. Така можете да нараните себе си или други хора.

### **ВАЖНО**

(само за ADS-2700W) НЕ докосвайте сензорния екран непосредствено след включване на захранващия кабел или след включване на устройството. Това може да причини грешка.

## **Безопасно свързване на устройството**

# **ПРЕДУПРЕЖДЕНИЕ**

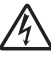

Има електроди с високо напрежение в устройството. Преди да отворите устройството, за да получите достъп до вътрешността му (за текуща поддръжка, например почистване), се уверете, че сте изключили захранващия кабел от електрическия контакт, както и че сте изключили Ethernet кабелите (само за ADS‑2700W) от устройството.

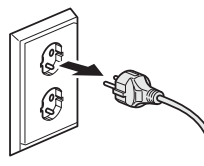

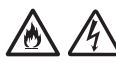

НЕ докосвайте променливотоковия адаптер или щепсела на захранващия кабел с мокри ръце. Това може да причини токов удар.

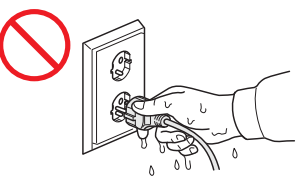

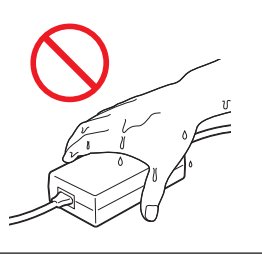

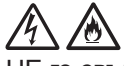

НЕ го свързвайте към постояннотоков източник на захранване или инвертор. Това може да причини токов удар. Ако не сте сигурни с какъв източник на захранване разполагате, свържете се с квалифициран електротехник.

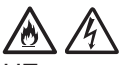

НЕ използвайте устройството, ако захранващият кабел е протрит или повреден, тъй като това може да доведе до токов удар или пожар.

НЕ дърпайте щепсела за захранващия кабел. НЕ поставяйте нищо върху захранващия кабел. НЕ поставяйте устройството на места, където хората могат да стъпват върху захранващия кабел. Това може да причини токов удар или пожар.

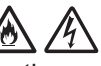

Brother настоятелно препоръчва да НЕ използвате никакъв удължителен кабел. Неспазването на тези предпазни мерки може да причини пожар, токов удар или повреда на устройството.

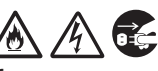

Когато изваждате кабела на променливотоковия адаптер от устройството или електрическия контакт, винаги дръжте щепсела или конектора, а не кабела, и дърпайте здраво. Неспазването на тази инструкция може да доведе до оголване или скъсване на проводниците на захранващия кабел, пожар или токов удар.

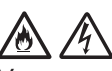

Уверете се, че единият край на захранващия кабел е включен докрай в стандартен електрически контакт, а другият – в адаптерния модул. Не използвайте контакт, който не е добре закрепен. Ако захранващият кабел не е вкаран докрай в електрическия контакт и адаптерния модул, има опасност от нагряване и възпламеняване на адаптера.

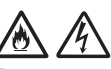

Винаги използвайте предоставения променливотоков адаптер и го включвайте в контакт с диапазон на напрежение, посочен в *Спецификациите* в *Ръководството за потребителя*. Неспазването на тази инструкция може да доведе до наранявания за вас или за други хора или до повреди на устройството или друго имущество. Brother не носи отговорност за никакви злополуки или повреди, възникнали в случай че не е използван предоставеният променливотоков адаптер.

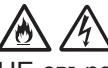

НЕ свързвайте променливотоковия адаптер с други продукти.

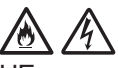

НЕ претоварвайте променливотоковия адаптер.

# **ВНИМАНИЕ**

Ако НЕ възнамерявате да използвате устройството за продължителен период от време, изключете променливотоковия адаптер от електрическия контакт.

# **Техническо обслужване на устройството**

НЕ опитвайте да обслужвате технически устройството сами. Отварянето или свалянето на капаци може да ви изложи на опасно напрежение и други рискове и да обезсили гаранцията. Свържете се с вашия дилър на Brother или с центъра за обслужване на клиенти на Brother.

# **ПРЕДУПРЕЖДЕНИЕ**

Ако уредът е изпускан или корпусът е повреден, може да има опасност от токов удар или пожар. Изключете устройството от електрическия контакт и се свържете с вашия дилър на Brother или с центъра за обслужване на клиенти на Brother.

# /め

Ако устройството стане необичайно горещо, запуши или започне да издава някакви силни миризми или неволно разлеете някаква течност върху него, веднага извадете захранващия кабел на устройството от електрическия контакт. Свържете се с вашия дилър на Brother или с центъра за обслужване на клиенти на Brother.

### **ВАЖНО**

Ако устройството не работи нормално при следване на инструкциите за работа, регулирайте само тези органи за управление, които са описани в инструкциите за работа. Неправилната регулировка на други органи може да доведе до повреда и често изисква много работа от квалифициран техник, за да възстанови нормалната работа на устройството.

# **Гаранция и отговорност за продукта**

Нищо в това ръководство няма да повлияе на съществуващата гаранция на продукта и не трябва да бъде тълкувано като предоставящо допълнителна гаранция за продукта. Неспазването на инструкциите за безопасност в това ръководство може да отмени гаранцията на вашия продукт.

# **ПРЕДУПРЕЖДЕНИЕ**

Използвайте само променливотоковия адаптер, предоставен с устройството.

Този продукт трябва да бъде монтиран в близост до леснодостъпен електрически контакт. В аварийни ситуации трябва да изключите захранващия кабел от електрическия контакт, за да спрете напълно електрическото захранване.

# **Декларация за съответствие (само за Европа)**

Ние, Brother Industries, Ltd.,

15-1 Naeshiro-cho, Mizuho-ku, Nagoya 467-8561 Japan

декларираме, че този продукт отговаря на основните изисквания на всички съответни директиви и разпоредби, които важат за Европейската общност.

Декларацията за съответствие може да бъде свалена от Brother Solutions Center.

Посетете [support.brother.com](http://support.brother.com) и: -> щракнете върху "Ръководства"

- -> изберете вашия модел
- -> щракнете върху "Декларация за съответствие"
- -> щракнете върху "Изтегляне"

Декларацията ще бъде свалена като PDF файл.

# **Декларация за съответствие съгласно Директива 2014/53/ЕС за радиооборудването (само за Европа) (само за ADS‑2700W)**

Ние, Brother Industries, Ltd.,

15-1 Naeshiro-cho, Mizuho-ku, Nagoya 467-8561 Japan

декларираме, че този продукт съответства на изискванията на Директива 2014/53/ЕС за радиооборудването. Копие от Декларация за съответствие може да се свали, като се следват инструкциите в раздела "Декларация за съответствие" (само за Европа).

# **Безжична LAN мрежа (само за ADS-2700W)**

Този скенер поддържа безжичен интерфейс.

Честотни ленти: 2 400 – 2 483,5 MHz. Максимална радиочестотна мощност, предавана в честотните ленти: по-малко от 20 dBm (E.I.R.P).

# **LAN връзка (само за ADS-2700W)**

### **ВАЖНО**

НЕ свързвайте това устройство към LAN връзка, която може да е подложена на пренапрежение.

## **Информация за съответствие с Регламент 801/2013 на Комисията**

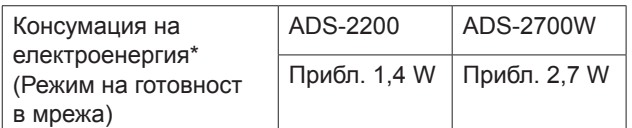

\* Всички мрежови портове са активирани и свързани

# **Активиране/деактивиране на безжичната LAN мрежа (само за ADS-2700W)**

### 1 Натиснете | Кастройки).

- 2 Натиснете Мрежа.
- 3 Натиснете WLAN.
- 4 Натиснете ▲ или ▼, за да се покаже Активиране на WLAN.
- 5 Натиснете Активиране на WLAN.
- 6 Натиснете Вкл. (или Изкл.).

# **Информация за рециклиране в съответствие с директивата относно отпадъци от електрическо и електронно оборудване (WEEE) и директивата относно батерии и акумулатори и отпадъци от батерии и акумулатори**

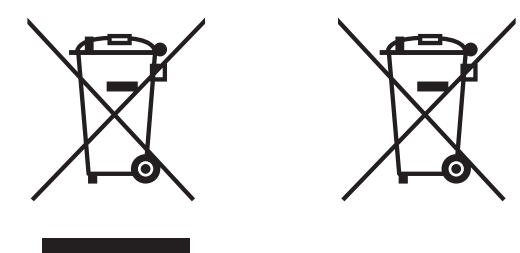

#### Знак на продукта Знак на батерията

### **Само за Европейския съюз**

Продуктът/батерията са маркирани с един от горните символи за рециклиране. Това обозначава, че след приключване на експлоатационния живот на продукта/батерията, трябва да ги изхвърлите разделно в съответен пункт за предаване, а не да ги оставите при битовите отпадъци.

### **Търговски марки**

BROTHER е търговска марка или регистрирана търговска марка на Brother Industries, Ltd.

Microsoft, Windows, Windows Vista, Windows Server, Outlook и Internet Explorer са регистрирани търговски марки или търговски марки на Microsoft Corporation в САЩ и/или други страни.

Android е търговска марка на Google Inc.

Apple, Mac, Mac OS и Safari са търговски марки на Apple Inc., регистрирани в САЩ и други страни.

Nuance, логото на Nuance и PaperPort са търговски марки или запазени търговски марки на Nuance Communications, Inc. или нейните клонове в САЩ и/или други страни.

WPA, WPA2, Wi-Fi Protected Access и Wi-Fi Protected Setup са марки на Wi-Fi Alliance.

Wi-Fi, Wi-Fi Alliance и Wi-Fi Direct са регистрирани марки на Wi-Fi Alliance.

Intel е търговска марка на Intel Corporation в САЩ и/или други страни.

Всяка компания, заглавието на чийто софтуер е споменат в това ръководство, притежава лицензионно споразумение за софтуер, специфично за собствените й програми.

**Всички търговски имена и имена на продукти на компании, появяващи се в устройствата на Brother, както и свързани документи и всякакви други материали, са търговски марки или регистрирани търговски марки на съответните компании.**

### **Съставяне и публикуване**

Това ръководство е съставено и публикувано под надзора на Brother Industries, Ltd. и включва найновите описания и спецификации на продукта.

Съдържанието на това ръководство и спецификациите на този продукт подлежат на промяна без предизвестие.

Brother си запазва правото да прави промени без предизвестие в спецификациите и съдържащите се тук материали и не носи отговорност за каквито и да е повреди (включително закономерни), възникнали вследствие на използването на предоставените материали, включително и без ограничаване до печатни и други грешки, свързани с публикацията.

### **Авторско право и лиценз**

© 2019 Brother Industries, Ltd. Всички права запазени.

# **Бележки по лицензирането на отворен код**

Този продукт включва софтуер с отворен код. Посетете Brother Solutions Center на адрес [support.brother.com,](http://support.brother.com) за да видите бележките по лицензирането на отворен код.

# **Център за обслужване на клиенти на Brother**

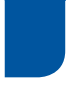

# **Отдел за обслужване на клиенти**

Посетете [www.brother.com](http://www.brother.com) за информация за връзка с местния офис на Brother.

# **Местоположение на сервизните центрове**

За сервизни центрове в Европа се свържете с местния офис на Brother. Информация за адрес и контакт по телефона за офисите в Европа може да се намери на [www.brother.com,](http://www.brother.com) като изберете своята страна.

# **Незаконно използване на сканиращи устройства**

Създаването на копия на определени артикули или документи с цел извършване на измама е престъпление. Следва неизчерпателен списък на документите, копирането на които може да е незаконно. Препоръчваме ви да се посъветвате със своя правен консултант и/или съответните специалисти по право, ако имате съмнение относно даден артикул или документ:

- Валута
- Облигации или други документи за дългове
- Депозитни сертификати
- Служебни документи или заповеди на въоръжените сили
- Паспорти
- Пощенски марки (с печат или без печат)
- Имиграционни документи
- Социални документи
- Чекове или ордери, издадени от държавни агенции
- Значки за идентификация или отличителни знаци

Документите с авторски права не могат да се копират, с изключение на части от печатни издания под дефиницията "за лична употреба". Създаването на множество копия може да е сигнал за неправомерна употреба. Произведенията на изкуството следва да се считат за творби със защитени авторски права.

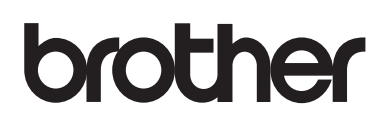

**Посетете ни на адрес [www.brother.com](http://www.brother.com)**

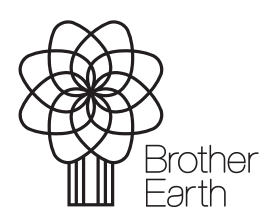

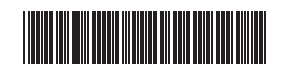

D00S4L001<sup>(5)</sup>

[www.brotherearth.com](http://www.brotherearth.com)